# O DE **DECUS PROGRAM LIBRARY**

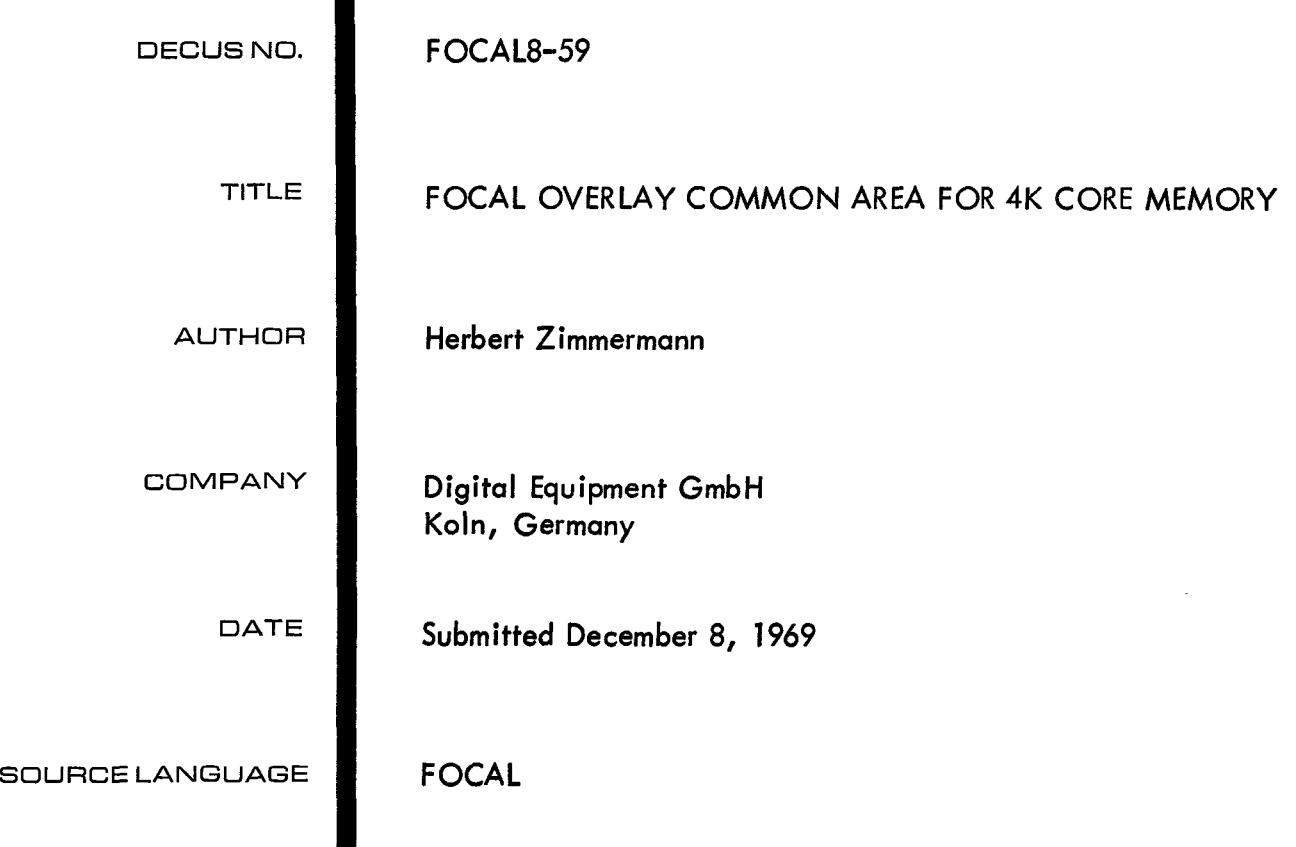

 $\label{eq:1.1} \nabla \cdot \mathbf{A} = \nabla \cdot \mathbf{A} + \nabla \cdot \mathbf{A} + \nab$ 

# FOCAL OVERLAY COMMON AREA FOR 4K CORE MEMORY

## <span id="page-2-0"></span>DECUS Program Library Write-up

# DECUS NO. FOCAL8-59

### ABSTRACT

The common area is implemented with the function FNEW in the following way:

SET  $Z = FNEW(U, V, W)$ 

 $U = I$  means store into common area

 $U = 2$  means fetch from common area

 $V = 1$  to 30 is the calling number of the data (storage area has a maximum of 30 datas)

W is the data in the floating point format

Two versions of the overlay tape are available:

1. For FOCAL without extended functions. The used area in core memory is 5071  $_{\rm 8}$  to 5357 $_{\rm 8}$ .

2. For FOCAL with extended functions. The used area in core memory is 4271  $_{\rm 8}$  to 4557 $_{\rm 8}$ .

The overlay "common area" is read in in a normal way:

Read in of FOCAL Do initial dialogue Stop computer Read in of the overlay  $(SA = 7777)$ Start at  $SA = 200$ 

THE IMPLEMENTATION OF A "COMMON AREA" IN FOCAL WITH THE FUNCTION FNEW

The main function of a "common area" is to safe a set of data in a way that they cannot be erased with a normal erase command.

Normally a "common area'' is a prerequisite for chaining of user programs.

MINIMUM HARDWARE CONFIGURATION

PDP-8/1 or PDP-8/L ( or computers of the PDP-8 family) with 4K memory.

SOFTWARE NEEDED

Binary loader FOCAL version: DEC-08-AJAE-PB

### <span id="page-3-0"></span>**DESCRIPTION**

FOCAL consists of the interpreter program and the initial dialogue. Via the initial dialogue the user tells the interpreter program whether he needs the extended functions or not! If the user types 'No" after all questions which are asked by FOCAL, he will have a user area from 3220<sub>8</sub> to 5377<sub>8</sub>.

The content of the location 0035<sub>8</sub>, called Bottom, is used by FOCAL to determine the last free address of the user area. Therefore the content of Bottom must be  $5377_{\c{8}}$ .

If the user types "Yes" after all questions which are asked by FOCAL he will have a user area from 3220<sub>8</sub> to 4617 $_8^{\phantom i}$ . The content of the location Bottom will then be 4617 $_8^{\phantom i}$ .

The additional function FNEW will be stored in the user area. Therefore Bottom must be corrected.

### DEFINITION OF THE FUNCTION FNEW

With FNEW the user must be able to store and fetch a maximum of 30 datas with floating point format in the "common area. **I'** The user must have random access to each data.

```
Therefore FNEW(U, V, W)
```
 $U = I$  means store

 $U = 2$  means fetch

 $V = 1$  to 30 means the calling number of the data

W is the data in floating point format.

Now we can write the following small program which asks for datas and stores them in the "common area. **'I** 

1.01 ERASE 1.03 FOR  $V = 1,30; DO2$ 1.05 QUIT 2.05 ASKA(V) 2.10 SET  $U = 1$ ; SET  $W = A(V)$ 2.15 SET  $Z = FNEW(U, V, W)$ Z **is** a dummy variable

To get the datas out of the common area we may write the following small program.

1.01 ERASE 1.03 FOR  $V = 1,30;$  DO 2 1.05 QUIT 2.05 SET **U=** 2 2.10 SET  $W = FNEW$  (U, V, Z) 2.15 TYPE %, W,!

<span id="page-4-0"></span>The common area is within the range of  $5230<sub>g</sub>$  to  $5377<sub>g</sub>$ 

1) Patch the address Bottom The new value is  $5070<sub>g</sub>$ 

> Therefore \*0035 BOTTOM, 5070

2) FOCAL must know where the start address of the new program is. The subroutine FNEW is called XFNEW. When FOCAL has recognized FNEW in a user program it looks at the address 0410<sub>0</sub>. The content of this address must be identical with the start address of the subroutine XFNEW.

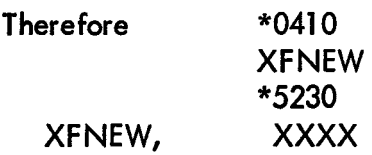

3) After FOCAL has recognized FNEW and found it valid it evaluates the first argument in the parenthesis and provides the value of this argument for further action.

Question: Where can we find the value of this argument?

Answer: The value of the argument U is stored in the floating accumulator of the floating point package. The floating accumulator has the following addresses:

> $0044<sub>g</sub> = FLAC$  $0045<sub>8</sub>$  = FLAC + 1  $0046_{\circ}$  = FLAC + 2

Question: Which format has the data in the "floating AC?"

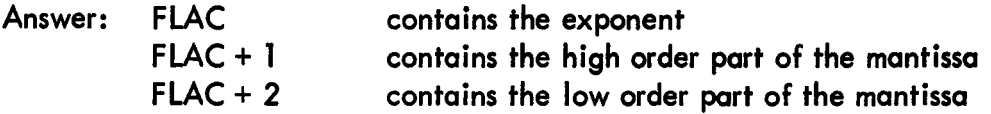

Question: We don't need the floating point format. We need the integer value of the "floating AC." How can we get the integer value?

Answer: After FOCAL has recognized FNEW, the program jumps indirect via address 0410<sub>8</sub> to XFNEW. The integer value of the "floating AC" is transferred to the accumulator with the command:

JMS I Integer

therefore

XFNEW, CLA JMS I Integer <span id="page-5-0"></span>Question: Where can we find the subroutine Integer?

Answer: The address 0053<sub>8</sub> contains the start address of the subroutine Integer

 $therefore$  INTEGER = 0053

This means if  $U = 1$  the accumulator contains value 0001<sub>0</sub>

4) After the Evaluation of **U** we have to evaluate the argument V

Question: How can we store the value of the argument V in the "floating AC? **I'** 

Answer: will be done with First we have to jump over a space which may be in the parentheses and a comma. This

### SPNOR **GETC**

Both commands are subroutines which can be reached with indirect JMS. The addresses which contain the start addresses of the subroutine are located in page  $\emptyset$ . Therefore

$$
SPNOR = JMS \mid XSPNOR
$$
  
= JMS \mid 160  
= 4560<sub>8</sub>  
GETC = JMS \mid UTRA  
= JMS \mid 145  
= 4545

Now we evaluate the argument V with the commands

PUSHJ EVAL

PUSHJ is a jump to the subroutine XPUSHJ. EVAL is an address which is used within the subroutine XPUSHJ. Therefore

$$
PUSHJ = JMS I XPUSHJ
$$
  
= JMS I 140  
= 5540  

$$
EVAL = 1613
$$

After the execution of PUSHJ; EVAL the value of the argument V is in the "floating AC. **I'** 

5) After we have used the value of the argument V in our subroutine XFNEW we need the value of the argument W.

Question: How can we store the value of the argument W in the "floating AC?"

<span id="page-6-0"></span>Answer: Similar to 4)

SPNOR GETC PUSHJ EVAL

6) To get a data from the ''common area" we must do the following. We store the data from the common area in the "floating AC.

> TAD Data 1 / Exponent DCA FLAC TAD Data 2 / High order mantissa DCA FLAC + 1 TAD Data 2 / Low order mantissa DCA FLAC + 2 JMP I EFUN

The return to the FOCAL user program is done by JMP I EFUN

$$
JMP I EFUNEFUN = 0163g
$$

The command JMP I EFUN. is doing the following:

The "floating AC" will be combined with the variable name in the FNEW function and will be stored somewhere in the user area

SET Z = FNEW( ) after return (FLAC **Z=** (FLAC+ 1 (FLAC + 2

 $7)$ 

Question: How can we type an error message on the teletype during execution of XFNEW?

Answer: JMS I Outdev. After execution of JMS I Outdev return goes to the address after the instruction. We store the ASCII sign, which we will type, in the accumulator and give the command

JMS I OUTDEV  
\nOUTDEV = 
$$
0063_{\text{R}}
$$

Question: How can we stop the execution of XFNEW?

Answer: With

JMP I FOST FOST, **02008** 

FOST is the start address 200<sub>8</sub> of FOCAL

<span id="page-7-0"></span> $8)$ 

Question: How can we modify the program FNEW to use it with FOCAL with the extended functions?

Answer: Modify: Bottom XFNEW AM 1 AM 2 **STTABL** 

9)

Question: If we need a smaller or greater "common area, " what can we do?

Answer: Modify: Bottom MMaxsp / negative, maximum data number STTABL / start address of the common area.

 $10)$ 

Question: How can we read the program "common area" into core memory?

Answer: Use RIM loader Bin loader

> FOCAL Do initial dialogue Stop the computer Read in the paper tape binary FOCAL overlay "common area" Start FOCAL manually with SA = 200

 $11)$ 

Question: Where can we get additional information regarding to FOCAL?

Answer: Buy Manual: Advanced FOCAL, technical specifications DEC-08-AJBB-DL FOCAL listing: DEC-08-AJAE-LA Ask local software support specialist If not enough, wait: FOCAL is open ended, new informations will currently be issued.

# LISTING FOCAL OVERLAY "COMMON AREA" FOR FOCAL WITH EXTENDED FUNCTIONS (4K) PATCH ADDRESS 4476 FROM 7,041 TO 7,04,0

<span id="page-8-0"></span>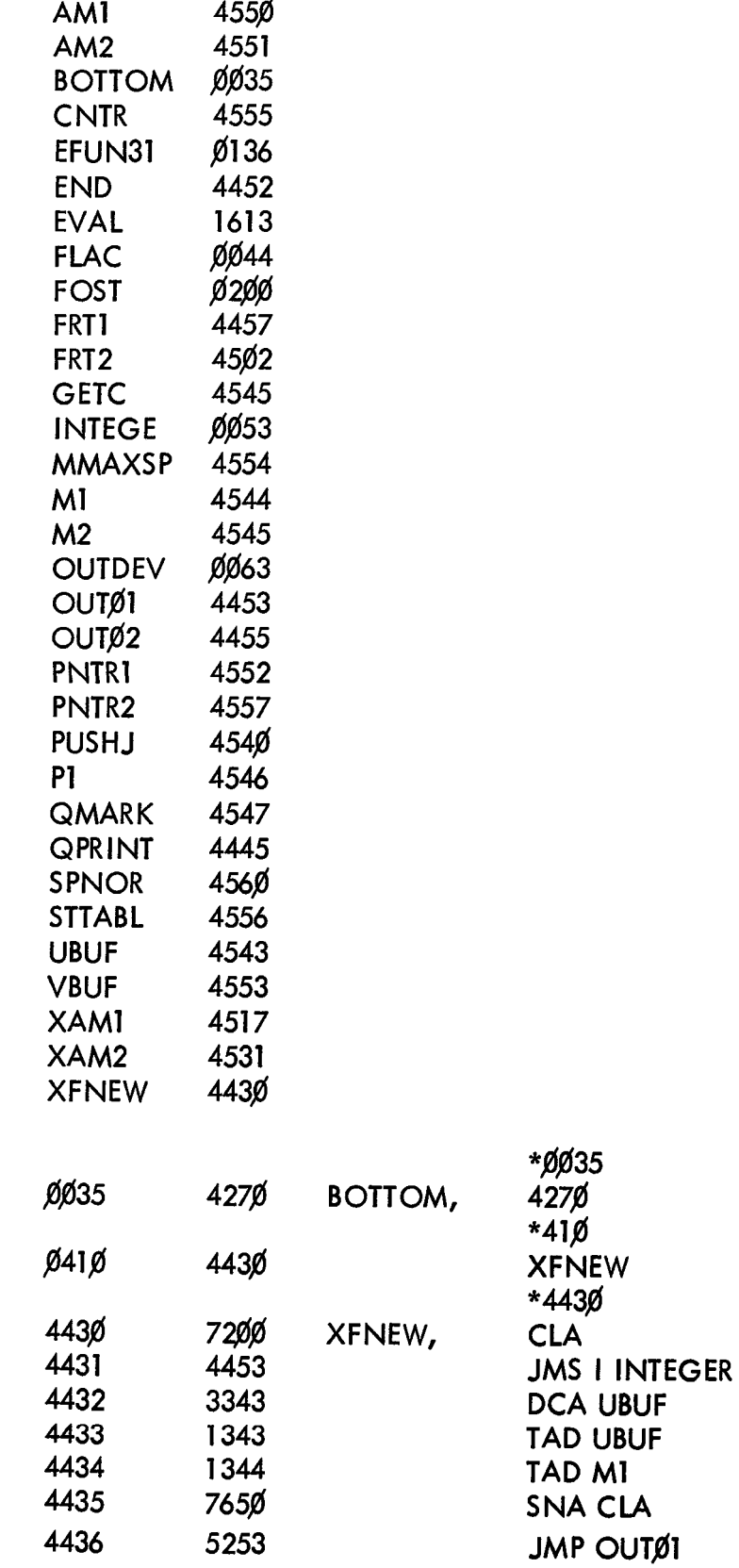

 $\bar{\phantom{a}}$ 

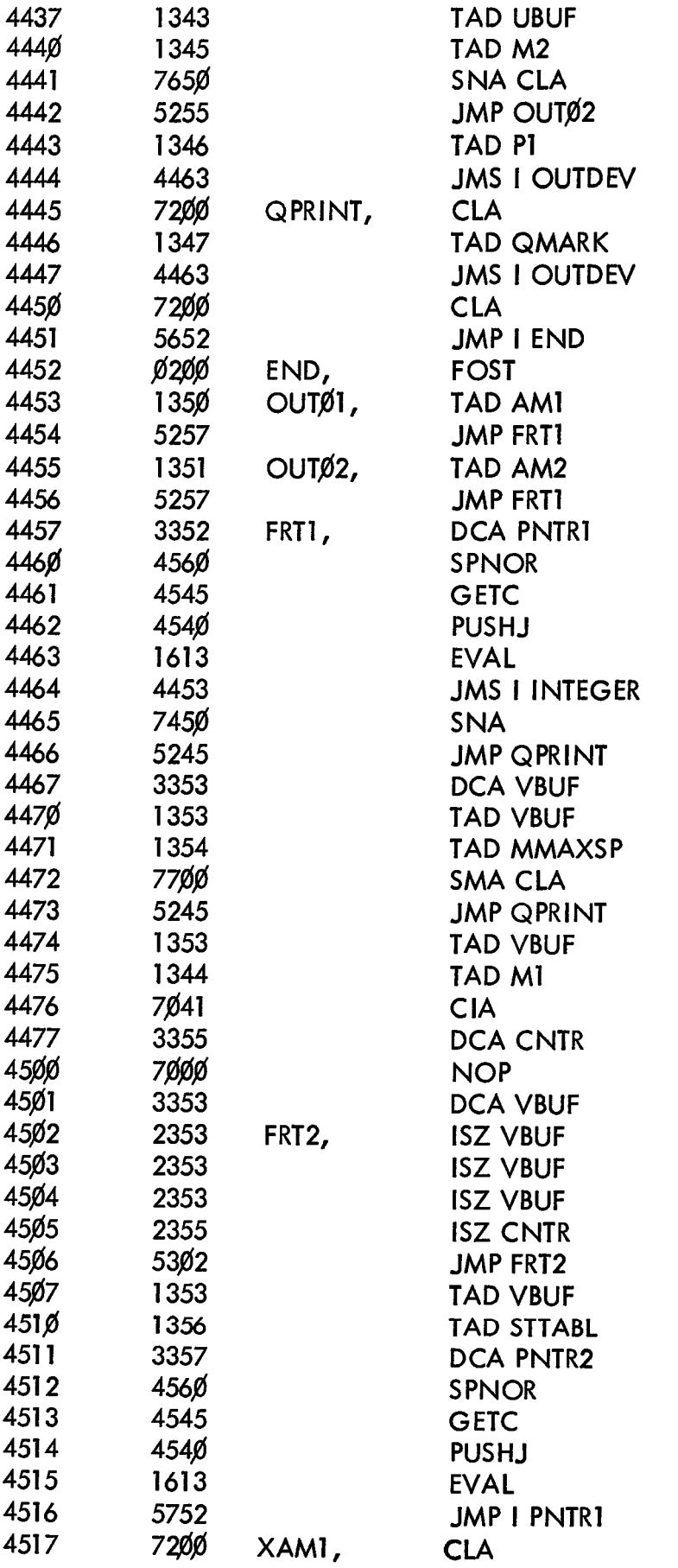

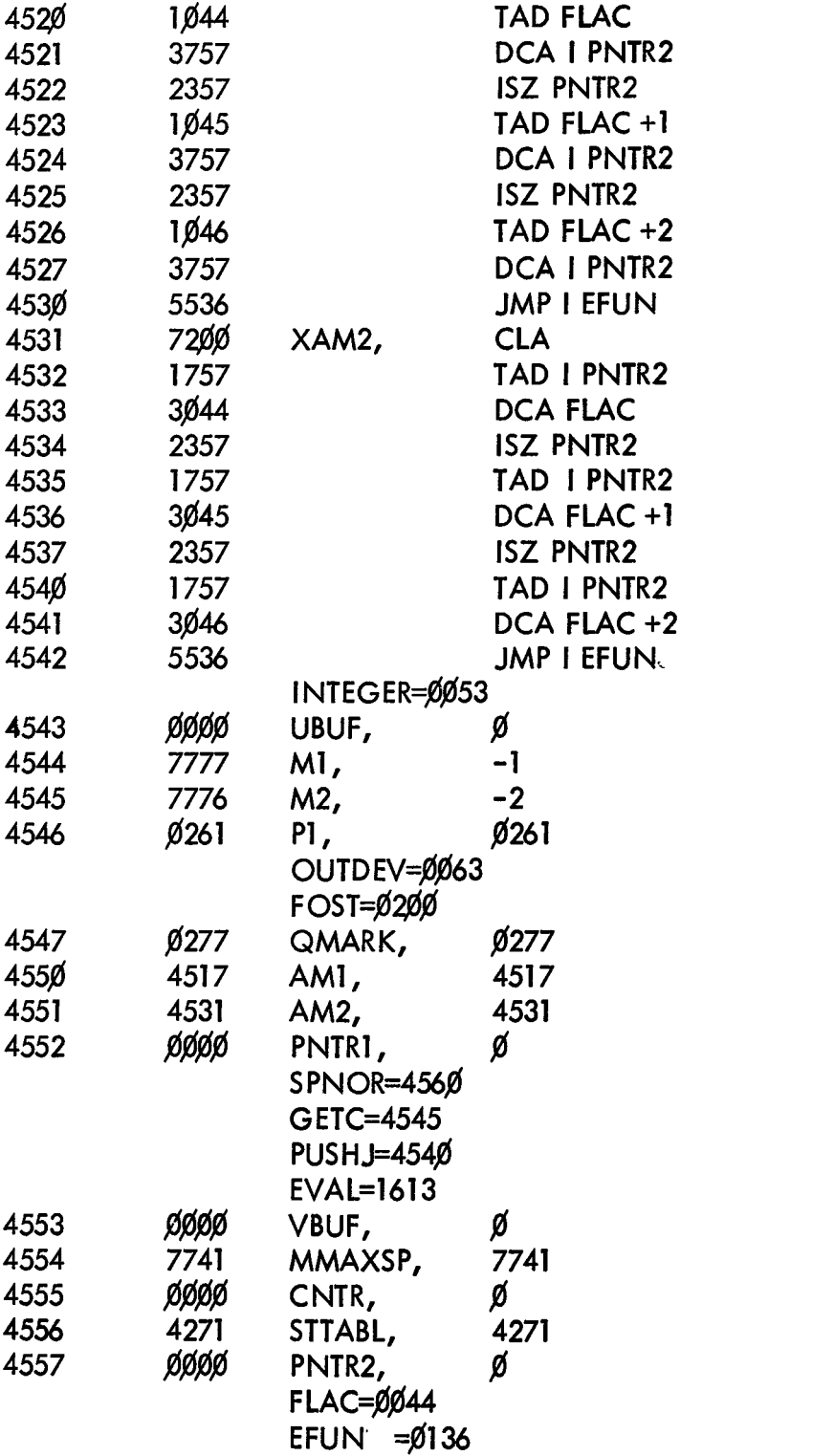

# **LISTING** FOCAL OVERLAY "COMMON AREA" FOR FOCAL WITHOUT EXTENDED FUNCTIONS (4K) PATCH ADDRESS 5276 FROM 7041 TO 7040

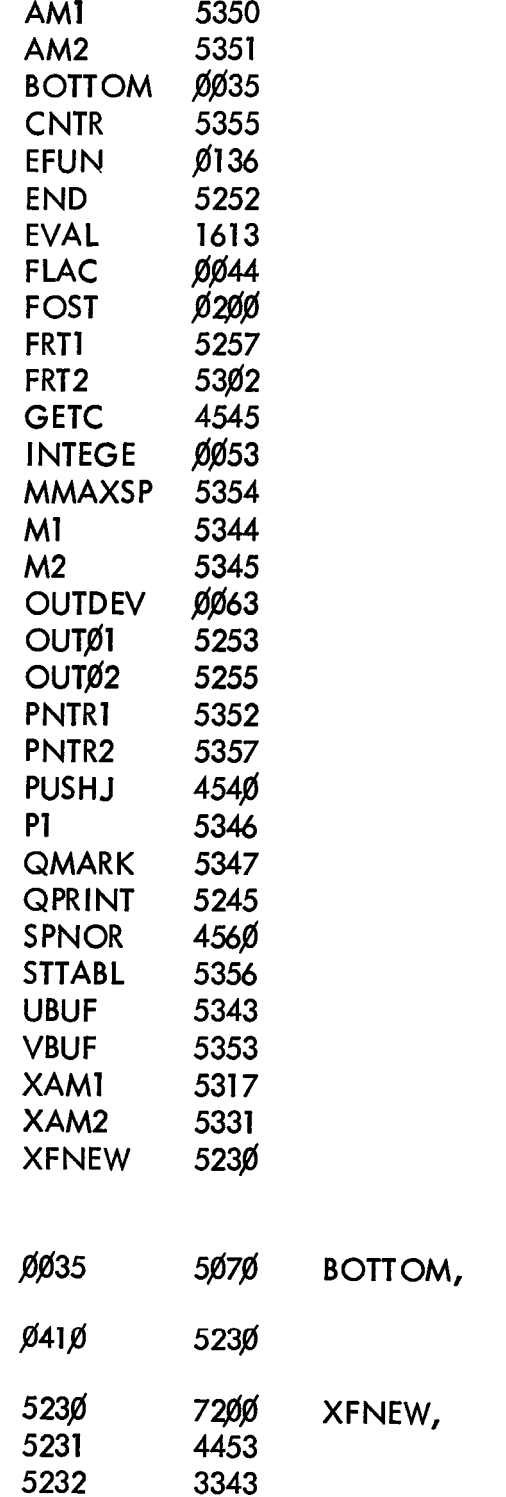

5233

1343

\*ØØ35 5070  $*410$ **XFNEW** \*523Ø **CLA** 

**JMS I INTEGER DCA UBUF** 

TAD UBUF

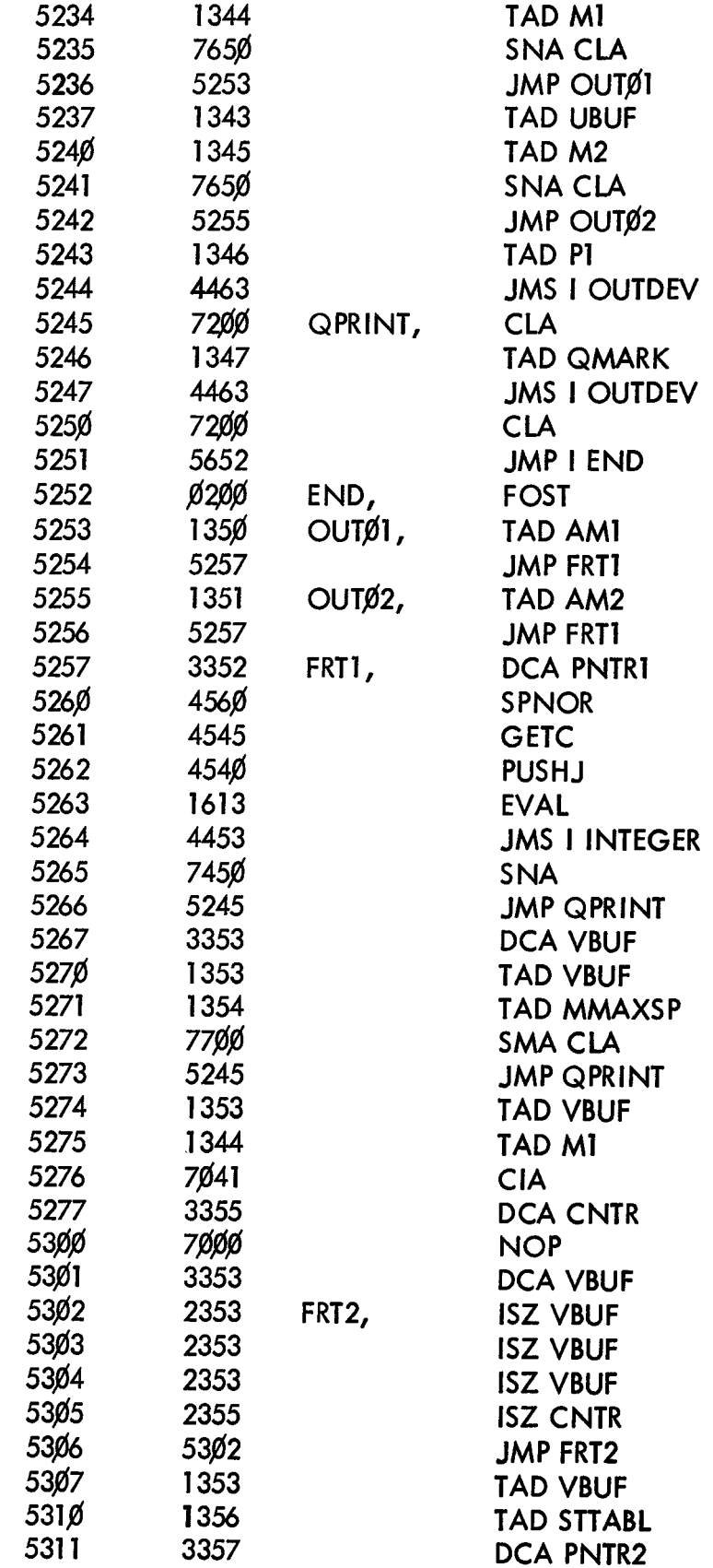

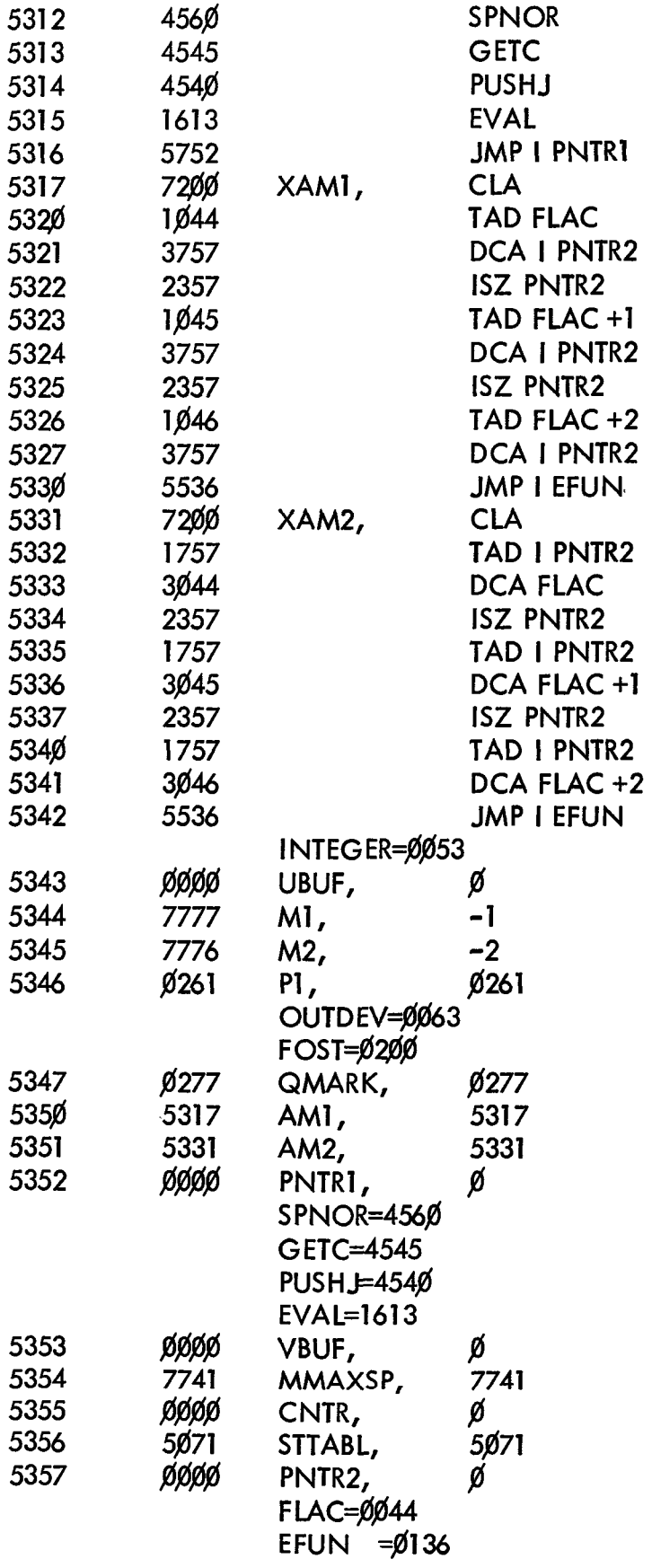